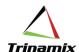

# **LANDED COST MANAGEMENT**

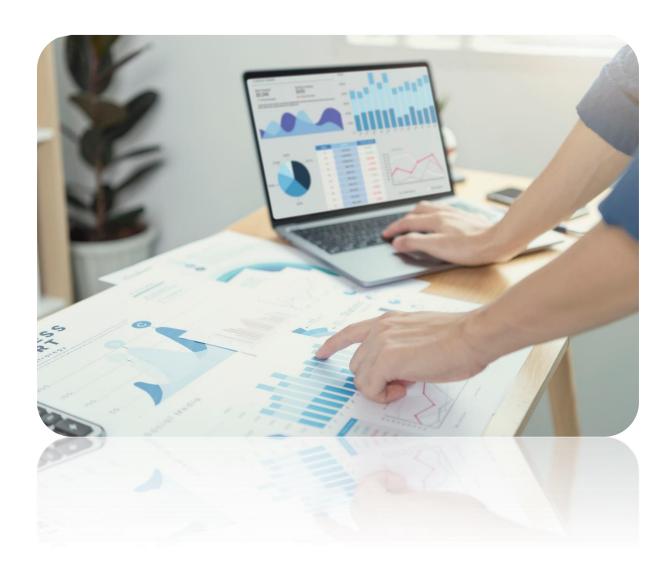

Blog By – Samir Kumar Jha

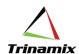

|   | $\overline{}$ | - | + | _ | - | + | _ |
|---|---------------|---|---|---|---|---|---|
| C | U             | П | ı | u | П | ı | ১ |

| Abstract             | 3 |
|----------------------|---|
| Oracle Fusion Steps: | 5 |

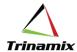

#### **Abstract**

Landed Cost Management offers your organization a clear financial overview of supply chain expenses, encompassing transportation and handling costs, insurance fees, duties, and taxes, which can constitute a substantial portion of an item's total cost.

This system empowers you to accurately integrate these expenses into your overall financial operations and decision-making processes.

Initially, Landed Cost Management estimates these expenses and subsequently updates them with actual figures as they become available, attributing them to shipments, orders, and products. This capability enables you to maximize profits, enhance visibility into outstanding financial obligations, increase competitiveness, and ensure compliance with complex trade regulations.

Landed Cost Management accomplishes three primary tasks:

**Capture Charges:** Landed Cost Management provides the functionality to capture various charges, ex: freight and insurance. These charges are collected and grouped under a category known as a "**Trade Operation**," representing a single instance of a business transaction or process where all charges are recorded. For instance, this could be a single shipment or container.

**Perform Allocations:** Charges are associated with material purchase order (PO) schedules. These PO schedules are either part of the trade operation or affected by it. Once the PO schedules are linked to the charges within the trade operation, the charge amount is distributed and allocated to the respective PO schedules and subsequently to the receipts related to those schedules.

**Create Accounting:** The final step involves accounting for all incurred charges. This is achieved by transferring all charge-related information to Receipt Accounting and Cost Accounting systems.

**Landed Cost Management** integrates with the following applications:

**Oracle Purchasing:** Landed Cost Management receives material purchase order (PO) details. It links trade operation charges to the PO schedules and allocates them proportionally to both the PO schedules and receipts.

**Oracle Receipt Accounting:** Activities involved in managing landed costs rely on data from Receipt Accounting, which generates accounting entries to record accrued landed cost charges.

**Oracle Cost Accounting:** Landed Cost Management's charges become part of the item cost within Cost Accounting. After goods are received into inventory, the landed cost charges are absorbed into the valuation of inventory.

**Oracle Tax**: Taxes may apply to charges originating from Landed Cost Management. These charges are defined within Landed Cost Management, and taxes, when applicable, are automatically calculated by interfacing with the Tax application.

**Oracle Payables:** In most instances, suppliers submit invoices for the services they provide, especially for services like freight. When these invoices pertain to charges specified in a landed cost Trade Operation, it becomes possible to automatically associate an invoice amount with a landed cost charge linked to a receipt. For instance, when items are received, the bill of lading number from the freight supplier is noted on the receipt. Subsequently, when the invoice from the freight supplier is processed, the invoice line references that bill of lading number. Upon interfacing the freight supplier invoice with

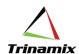

the landed cost application, the common bill of lading number between the receipt and invoice lines is automatically linked. This allows the landed cost application to compare the estimated freight charge in the receipt to the actual freight charge billed in the invoice, adjusting the receipt's cost for any calculated cost variance.

Implementing Oracle Receipt Accounting is a prerequisite for Landed Cost Management. Implementation of Oracle Cost Accounting is optional. If you choose to implement Cost Accounting, the landed cost charges will also be visible within the Cost Accounting system. You have several options for implementing Landed Cost Management, depending on the source of these landed cost charges, which can be:

A payable invoice from a service provider or supplier.

A supplier purchase order for the service.

An estimate provided by a supplier or any other source.

#### Example:

When a Procurement User purchases an item and it reaches their designated destination, *various charges* may accrue during its journey from the supplier to the inventory.

These charges may include shipping costs, customs duties, carrier fees, and broker fees, among others. As a result, the user desires an accurate assessment to capture all these additional expenses. Furthermore, this assessment plays a crucial role in assisting the user with profitability analysis and in making informed decisions when selecting the most suitable supplier.

Let's take an example with Fright and Insurance.

There is a PO having 90 tabs and 50 mobile phones.

#### PO Price -

- i) Tabs -90\*300 \$ = 27000 \$
- ii) Mobile Phones -50\*100\$ = 5000 \$

|               | Item | PO price | Total |
|---------------|------|----------|-------|
| Tabs          | 90   | 300      | 27000 |
| Mobile Phones | 50   | 100      | 5000  |
| Freight       |      |          | 500   |
| Insurance     |      |          | 200   |

Now let's distribute the Freight and Insurance Amt to the individual item lines..

|               | Item | PO price | Total | Freight | Insurance |
|---------------|------|----------|-------|---------|-----------|
| Tabs          | 90   | 300      | 27000 | 421.875 | 168.75    |
| Mobile Phones | 50   | 100      | 5000  | 78.125  | 31.25     |

So, here the Fright and Insurance are calculated in proportion to the PO price.

Freight for the first line – 500\*27000/(27500)

Freight for the second line -500\*5000/(27500)

Similarly, the price has been calculated for Insurance as well.

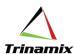

So, these charges could be created in LCM and the PO lines could be associated as well which are explained in the below sections.

## Oracle Fusion Steps:

Step1. Go to Supply Chain Execution -> Receipt Accounting

Step2. Go to Landed Costs -> "Manage Trade Operations"

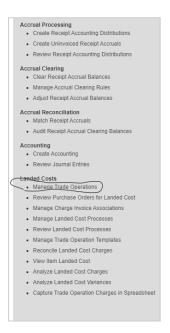

## Step3.

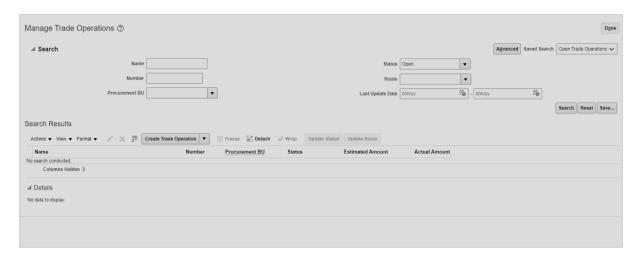

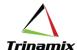

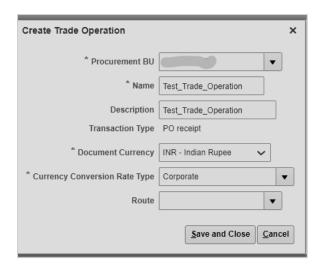

Step4. After creation of Trade Operation, this is where you would land up..

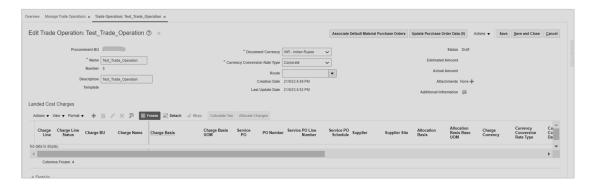

Step5. Then, we need to add the charges..

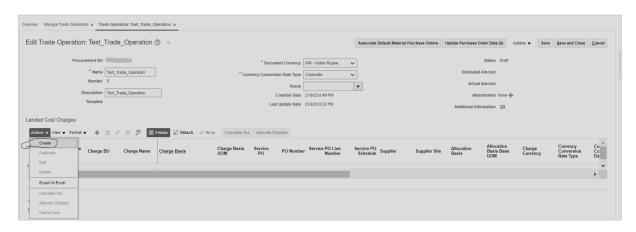

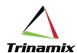

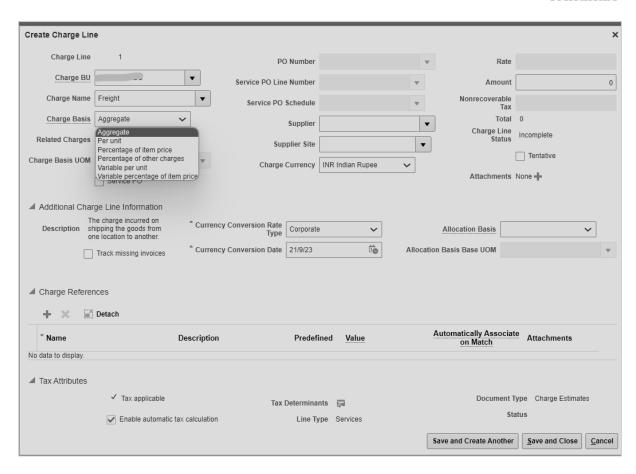

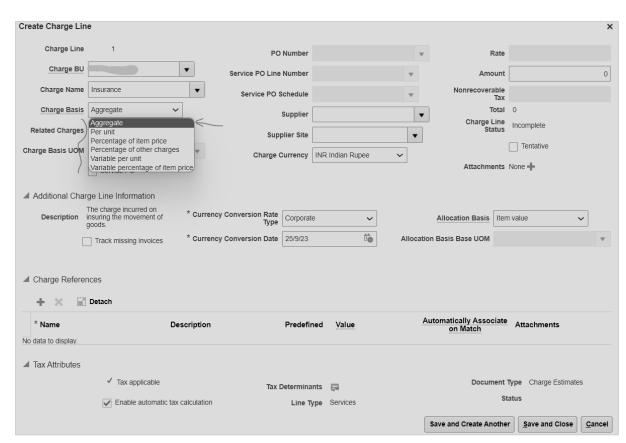

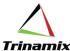

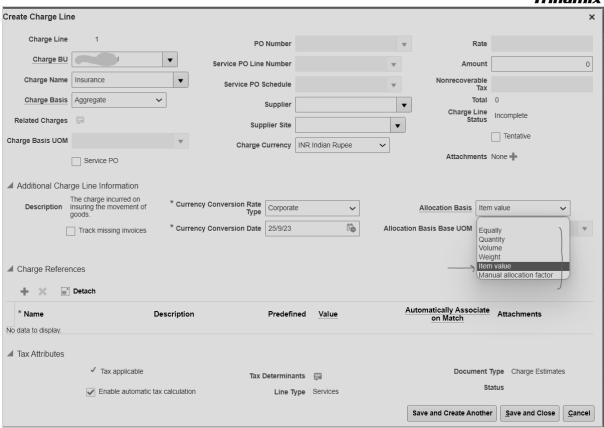

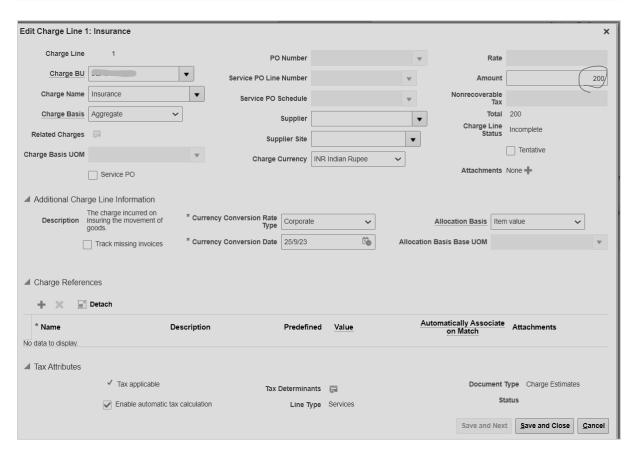

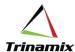

Step6. Then finally select and add the associated PO lines..

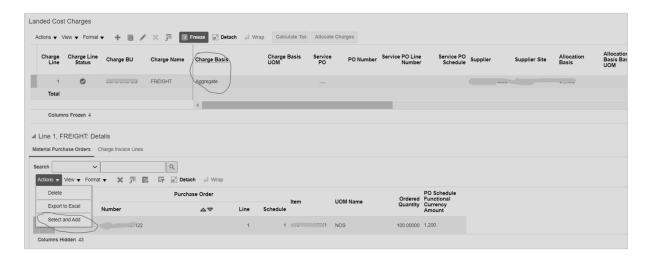

#### Technical details:

#### Tables:

- i) CML\_TRADE\_OPERATIONS This table presents the Trade Operation specifics. A Trade Operation serves as a system entity utilized for grouping anticipated landed cost charges associated with material.shipments.
- ii) CML\_TRADE\_OPERATION\_CHARGES This table retains the landed cost charges within a trade operation, which are then allocated to purchase order schedules and receipts.
- *iii)* CML\_TROP\_CHARGE\_PO\_SCHEDULES This table stores the Material PO schedules associated to a Trade Operation Charge.
- iv) CML\_CHARGES\_B

This table contains the landed cost charges. Landed Cost charges are all direct and incidental costs incurred in bringing a product to its final destination. Charges are created at the time of setup and later get associated to the PO schedule/AP invoice line.

- v) Integration Details:
  - i) **To Create the Trade Operation** /fscmRestApi/resources/latest/tradeOperations

```
curl --verbose -X POST https://xx.fa.yy.oraclecloud.com/fscmRestApi/resources/11.13.18.05/tradeOperations
-H "Authorization: [authorization-value]" \
-H "Accept: application/json" \
-H "Content-Type: application/json" \
-d '{
    "ProcurementBU": "BUI",
    "CurrencyConversionRateType": "Corporate",
    "TradeOperationName": "Test_Trade_Operation",
    "TradeOperationCurrency": "USD"
}
```

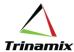

## ii) To create the Trade Operation Charges:

/fscmRestApi/resources/latest/tradeOperations/{TradeOperationID}/child/charges

## iii) To associate the charge lines with PO lines:

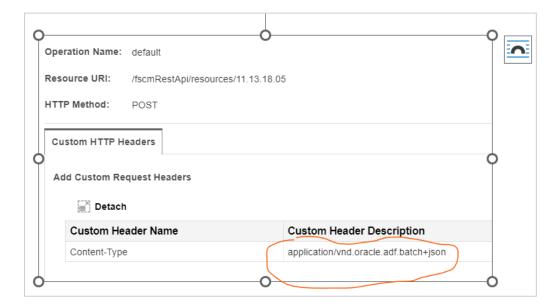

This setup is done in order to associate all the PO lines with charge.

To run the process..

1. Step1. Got to "Manage Landed Cost Processes"

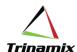

## Accrual Processing Create Receipt Accounting Distributions · Create Uninvoiced Receipt Accruals • Review Receipt Accounting Distributions Accrual Clearing Clear Receipt Accrual Balances Manage Accrual Clearing Rules · Adjust Receipt Accrual Balances Accrual Reconciliation · Match Receipt Accruals Audit Receipt Accrual Clearing Balances Accounting · Create Accounting · Review Journal Entries **Landed Costs** Manage Trade Operations · Review Purchase Orders for Landed Cost · Manage Charge Invoice Associations · Manage Landed Cost Processes. Review Landed Cost Processes · Manage Trade Operation Templates · Reconcile Landed Cost Charges · View Item Landed Cost Analyze Landed Cost Charges · Analyze Landed Cost Variances Capture Trade Operation Charges in Spreadsheet

## Step2. Select all the appropriate process that needs to be run

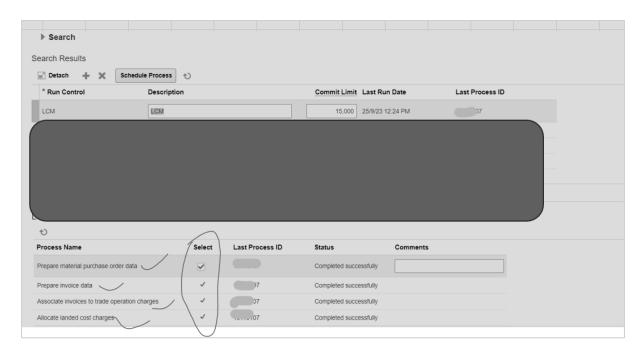

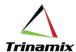

Step3. On the Allocate Landed Cost Charges, select the respective BU..

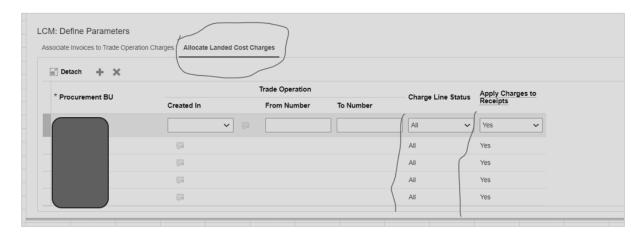

Important Links/Doc IDs for references:

- i) Understanding Landed Cost in Fusion (Doc ID 2262559.1)
- ii) FAQ Landed Cost Management Accounting (Doc ID 2226990.1)
- iii) <a href="https://docs.oracle.com/en/cloud/saas/supply-chain-and-manufacturing/23b/oedsc/cmlchargesb-12772.html#cmlchargesb-12772">https://docs.oracle.com/en/cloud/saas/supply-chain-and-manufacturing/23b/oedsc/cmlchargesb-12772.html#cmlchargesb-12772</a>

## **About Author: -**

**Samir** has over over 13 years of IT experience, currently working at Trinamix Systems Pvt. Ltd since Sep'23. He has worked at LTIMindtree since(Feb,22 to Aug23) and TCS from March 2010 to February 2022. His role includes as a Solution Architect (Techno-Functional Consultant) specialising in Fusion Cloud - SCM/Finance, I excel in various domains such as Business Requirement Gathering, Gap & Risk Analysis, System Design, Application Software Development, Implementation, and Application Testing.

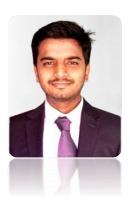